# Lesson 06 - Controlling your factors

*Last Updated 01-09-2022*

# **[Introduction \(video\)](https://media.csuchico.edu/media/MATH+130+-+Lecture+06A+Intro/1_h8a1glfl)**

In this lesson we will discuss ways to organize and deal with categorical data, also known as factor data types.

### **Student Learning Objectives**

After completing this lesson students will be able to

- Convert a numeric variable to a factor variable.
- Apply and change labels to factor
- Understand and control the ordering of the factor.
- Combine multiple levels of a factor variable into one level

### **Preparation**

Prior to this lesson learners should

- Download the [\[06\\_factors\\_notes.Rmd\]](06_factors_notes.Rmd) R markdown file and save into your notes/Math130 folder. **–** Open this in RStudio and ensure the first code chunk will run without error.
- Install the forcats package [\(this was done as part of lesson 02\)](https://norcalbiostat.github.io/MATH130/notes/02_setup_slides.html#19).

We're going to use two data sets from the openintro package. The email data set contains information on emails received by a specific account for the first three months in 2012, and the fastfood data set describes nutrition amounts in 515 fast food items. More information can be seen about these data sets by viewing the help files using ?email and ?fastfood.

```
library(forcats)
email <- openintro::email
ff <- openintro::fastfood
```
The goal of the forcats package is to provide a suite of useful tools that solve common problems with factors. Often in R there are multiple ways to accomplish the same task. Some examples in this lesson will show how to perform a certain task using base R functions, as well as functions from the forcats package.

## **[What is a factor? \(video\)](https://media.csuchico.edu/media/MATH+130+-+Lecture+06A+What+is+a+FactorF/1_abke2v0c)**

The term factor refers to a data type used to store categorical variables. The difference between a categorical variable and a continuous variable is that a categorical variable corresponds to a limited number of categories, while a continuous variable can correspond to an infinite number of values.

An example of a categorical variable is the number variable in the email data set. This variable contains data on whether there was no number, a small number (under 1 million), or a big number in the content of the email.

First we should confirm that R sees number as a factor.

```
class(email$number)
```

```
## [1] "factor"
```
We can use the levels() function to get to know factor variables.

```
levels(email$number)
```

```
## [1] "none" "small" "big"
```
There are three levels: none, small, and big.

How many records are in each level? There are a few ways we can determine this, here are two:

#### **Base R**

```
table(email$number)
```
## ## none small big ## 549 2827 545 **forcats** fct\_count(email\$number)

## # A tibble: 3 x 2 ## f n ## <fct> <int> ## 1 none 549 ## 2 small 2827 ## 3 big 545

Note that fct\_count also gives you the number of records with that factor level. This is yet another way to generate a frequency table.

### **[Convert a number to Factor \(video\)](https://media.csuchico.edu/media/MATH+130+-+Lecture+06A+Convert+a+Number+to+Factor/1_rfnetvxy)**

Sometimes data are entered into the computer using numeric codes such as 0 and 1. These codes stand for categories, such as "no" and "yes". Sometimes we want to analyze these binary variables in two ways:

- For statistical analyses, the data must be numeric  $0/1$ .
- For many graphics, the data must be a factor, "no/yes".

**Example: Is the email flagged as spam?** The spam variable is recorded as an integer variable with values 0 and 1.

table(email\$spam)

## ## 0 1 ## 3554 367 class(email\$spam)

#### ## [1] "factor"

We use the function factor() to convert the numeric variable spam to a factor, applying labels to convert 0 to "no" and 1 to "yes".

email\$spam\_fac <- factor(email\$spam, labels=c("no", "yes"))

The ordering of the labels argument *must* be in the same order (left to right) as the factor levels themselves. Look back at the order of columns in the table - it goes 0 then 1. Thus our labels need to go "no" then "yes".

#### **Always confirm your recode**

Here we confirm that the new variable was created correctly by creating a two-way contingency table by calling the table(old variable, new variable) function on both the old and new variables.

```
table(email$spam, email$spam fac, useNA="always")
```
## ## no yes <NA> ## 0 3554 0 0 ## 1 0 367 0 ## <NA> 0 0 0

Here we see that all the 0's were recoded to 'no's, and all the 1's recoded to "yes"'s, and there are no new missing values. Success!

## **[Factor ordering \(video\)](https://media.csuchico.edu/media/MATH+130+-+Lecture+06A+Factor+Ordering/1_jl8i52iu)**

Let's revisit the variable number, that contains the size of the number in the email.

```
table(email$number)
```

```
##
## none small big
## 549 2827 545
```
Specifically the ordering from left to right of the factors. This is ordinal data, in that none is inherently "smaller" than small, which is smaller than big. Though R correctly ordered these data, it may default to alphabetical order in other cases, so beware! You may need to correct the ordering for other data sets.

Let's see a few ways of how to control the ordering.

### **Manually specified**

We need to take control of these factors! We can do that by re-factoring the existing factor variable, but this time specifying the levels of the factor (since it already has labels). Say we decide to reverse the order so we go from big to small to none, in decreasing order of size.

**Base R**

```
factor(email$number, levels=c("big", "small", "none")) %>% table()
## .
## big small none
```

```
## 545 2827 549
forcats
email$number %>% fct_relevel("big", "small", "none") %>% table()
## .
## big small none
```
## 545 2827 549

In each of these examples, I pipe  $(\frac{2}{6})$  the table() function at the end so I can see the results of the reordering. This helps me visually confirm that the code used changed the factor levels to be left to right in decreasing content size order. This will be important for graphing.

Since I did not use the assignment operator  $(\leq-)$  here, these changes were not made to the variable in the email data set. The examples below demonstrate making an adjustmet to a factor variable and saving that adjustment as a new variable in the data set.

# **[Factor \(re\)naming \(video\)](https://media.csuchico.edu/media/MATH+130+-+Lecture+06A+Factor+%28Re%29naming/1_f34h4fuw)**

Sometimes factors come to us in names we don't prefer. We want them to say something else.

**Base R** The easiest way here is to re-factor the variable and apply new labels.

```
email$my_new_number <- factor(email$number, labels=c( "None", "<1M","1M+"))
```
Ok, but did this work? Trust, but verify.

```
table(email$number, email$my_new_number, useNA="always")
```
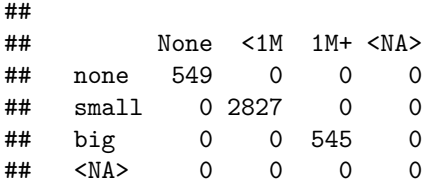

The "big" factor is now labeled "1M+", "none" is named "None", and "small" is "<1M".

**forcats**: use the fct\_recode("NEW" = "old") function here.

```
email$my_forcats_number <- fct_recode(email$number, "BIG" = "big", "NONE" = "none", "SMALL" = "small")
table(email$number, email$my_forcats_number, useNA="always")
```
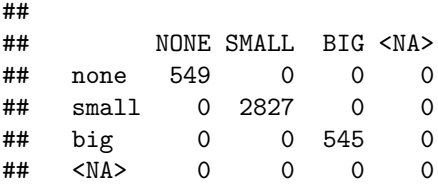

# **[Collapsing factor levels. \(video\)](https://media.csuchico.edu/media/MATH+130+-+Lecture+06A+Collapsing+Factor+Levels/1_23zku0qv)**

For analysis purposes, sometimes you want to work with a smaller number of factor variables. Let's look at the restaurants that are included in the fastfood data set.

```
table(ff$restaurant)
```
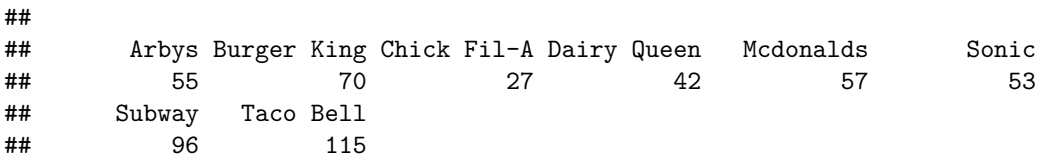

Let's combine all the sandwich, and burger joints together. I am going to save this new variable as restaurant\_new.

The syntax for the fct\_collapse function is new level = "old level", where the "old level" is in quotes. As always, it is good practice to create a two way table to make sure the code typed does what we expected it to do.

```
ff$restaurant_new <- fct_collapse(ff$restaurant,
                                    BurgerJoint = c("Burger King", "Mcdonalds", "Sonic"),
                                    Sammich = c("Arbys", "Subway"))
```
table(ff\$restaurant, ff\$restaurant\_new, useNA="always")

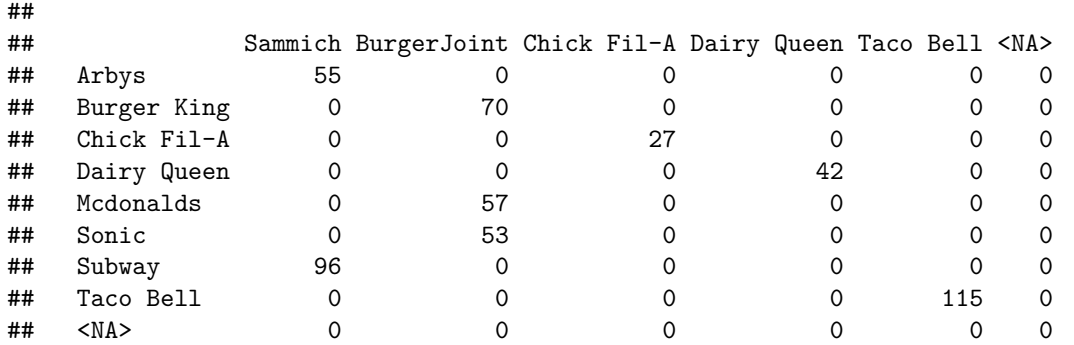

Let's take this one step further and shorten the factor names and rename the levels with spaces (like Taco Bell).

ff\$restaurant\_shortname <- fct\_recode(ff\$restaurant\_new,

```
"Ckn" = "Chick Fil-A","DQ" = "Dairy Queen",
"TB" = "Taco Bell",
"Samm" = 'Sammich',
"Burg"= "BurgerJoint")
```
table(ff\$restaurant, ff\$restaurant\_shortname, useNA="always")

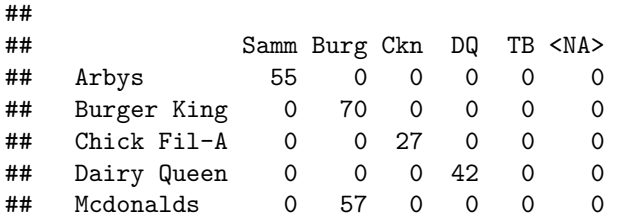

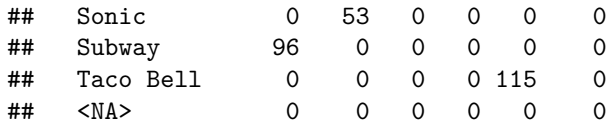

**Let's chain this all together.** Sporadically throughout this lesson, and at the end of the last lesson I've used the pipe %>% operator as somewhat of a shortcut. This amazing piece of code lets us string together commands. Let's see how to accomplish both changes to the restaurant variable in one single step.

```
ff$restaurant %>% fct_collapse(BurgerJoint = c("Burger King", "Mcdonalds", "Sonic"),
                              Sammich = c("Arbys", "Subway") \frac{?}{\sqrt{2}}fct\_recode("Ckn" = "Chick Fil-A","DQ" = "Dairy Queen",
                            "TB" = "Taco Bell",
                            "Samm" = 'Sammich',
                            "Burg "= "BurgerJoint") %>%
                 table()
## .
## Samm Burg Ckn DQ TB
## 151 180 27 42 115
```
A few things to note when chaining commands together:

- 1. the first argument (the data or variable) is not included.
- 2. the pipe itself must be at the end of a "sentence"

Don't worry if this doesn't make immediate sense right now. We'll talk more on chaining commands together in a later lesson. There is no harm in accomplishing a task in more than one step.

## **[Removing factor levels. \(video\)](https://media.csuchico.edu/media/MATH+130+-+Lecture+06A+Removing+Factor+Levels/1_dv1a8kgh)**

Sometimes, you don't even want to consider certain levels. This often occurs in survey data where the respondent provides an answer of "Refuse to answer" or the data is coded as the word "missing". The word "missing' is fundamentally different than the NA code for a missing value.

For demonstration purposes, let's get rid of the data from DQ. Who eats something other than ice cream at that place anyhow?

The most straight forward way to set a variable missing based on it's value is to use a logical statement to choose what rows the variable is set to missing.

```
ff$restaurant_shortname[ff$restaurant_shortname == "DQ"] <- NA
table(ff$restaurant_shortname, useNA="always")
```
## ## Samm Burg Ckn DQ TB <NA> ## 151 180 27 0 115 42

This table shows that there are 42 records missing restaraunt\_shortname, and 0 records with the level DQ. Unfortunately, the level itself still is there. R does not assume just because there are no records with that level, that the named level itself should be removed. We can use the function fct drop to drop the levels with no records.

fct\_drop(ff\$restaurant\_shortname) %>% table()

## . ## Samm Burg Ckn TB ## 151 180 27 115

If we knew ahead of time we wanted to drop DQ, we could have set that level to NULL when we did the initial recode.

```
ff$restaurant %>% fct_collapse(BurgerJoint = c("Burger King", "Mcdonalds", "Sonic"),
                             Sammich = c("Arbys", "Subway")) %>%
                 fct_recode("Ckn" = "Chick Fil-A",
                             NULL = "Dairy Queen",
                            "TB" = "Taco Bell",
                           "Samm" = 'Sammich',
                           "Burg "= "BurgerJoint") %>%
                 table()
## .
## Samm Burg Ckn TB
## 151 180 27 115
```
**Go Back to Week 2**